## **PEERNET KEY PRODUCT FEATURES File Conversion Center 6.0 [Desktop](http://www.peernet.com/fcc/userguide/?working_with_the_application.htm)** Integrated into both your desktop and your Windows Explorer application, you **[Integration](http://www.peernet.com/fcc/userguide/?working_with_the_application.htm)** can convert individual files or groups of O Peernet files on demand, quickly and easily. File<br>Conversion Center **[Dynamic](http://www.peernet.com/fcc/userguide/?supported_input_file_types.htm) List** Convert any file that can be opened and **of [Supported](http://www.peernet.com/fcc/userguide/?supported_input_file_types.htm)** printed by any of the supported **File [Types](http://www.peernet.com/fcc/userguide/?supported_input_file_types.htm)** applications. As new file extensions are encountered that can be opened, they are added to the list of files types that can be converted. Custom conversion settings can be **[Custom](http://www.peernet.com/fcc/userguide/?setting_properties_and_running_jobs.htm) [Conversion](http://www.peernet.com/fcc/userguide/?setting_properties_and_running_jobs.htm)** created to meet your specific needs; **[Settings](http://www.peernet.com/fcc/userguide/?setting_properties_and_running_jobs.htm)** output file type, resolution, color, serialized or multi-paged files, compression options and output file Batch conversion made easy! location, as well as auto-rotating landscape pages, trimming white space, **OVERVIEW** cropping and resizing can all be configured. **Problem:** Folders can be processed recursively, **[Convert](http://www.peernet.com/fcc/userguide/?adding_files_and_folders_to_a_job.htm)** You need to convert documents, spreadsheets, web **[Folders](http://www.peernet.com/fcc/userguide/?adding_files_and_folders_to_a_job.htm) and** saving the converted files with the pages, PostScript files, and more into Adobe PDF files **[Subfolders](http://www.peernet.com/fcc/userguide/?adding_files_and_folders_to_a_job.htm)** source file, or in a new location with the or images such as TIFF, JPG, BMP, or GIF. same directory structure. **Problem Solved: [Folder](http://www.peernet.com/fcc/userguide/?modifying_the_properties_of_job_items.htm#an_filterjob)** Folder contents can be filtered by file **[Contents](http://www.peernet.com/fcc/userguide/?modifying_the_properties_of_job_items.htm#an_filterjob)** type to convert only the files you want Able to convert an entire folder of documents as easily **[Filtering](http://www.peernet.com/fcc/userguide/?modifying_the_properties_of_job_items.htm#an_filterjob)** converted. as converting a single document, File Conversion **[Convert](http://www.peernet.com/fcc/userguide/?job_type.htm) and** Convert documents into image files and Center is an indispensable tool for all your conversion **[Print](http://www.peernet.com/fcc/userguide/?job_type.htm) at the** send them to your office printer with needs. Integrated into your desktop, you have quick **[Same](http://www.peernet.com/fcc/userguide/?job_type.htm) Time** the same mouse click, simplifying your access to the conversion tool when you need it, as well workflow process and saving you time. as an advanced interface for when you want more control. Create non-searchable Adobe® PDF **Many [Common](http://www.peernet.com/fcc/userguide/?supported_output_file_types.htm) [Output](http://www.peernet.com/fcc/userguide/?supported_output_file_types.htm) Types** files as well as TIFF, JPEG, and many **FREE EVALUATION** other common image file formats. Try it before you buy with our no-obligation 30-day Convert any number of files, folders, **[Batch](http://www.peernet.com/fcc/userguide/?working_with_the_command_line.htm)** trial. The trial is fully functional, with the exception and web addresses. Pause, resume, **[processing](http://www.peernet.com/fcc/userguide/?working_with_the_command_line.htm) [capabilities](http://www.peernet.com/fcc/userguide/?working_with_the_command_line.htm) on** skip a file or cancel the conversion that all pages are stamped with the phrase "Evaluation **the [desktop](http://www.peernet.com/fcc/userguide/?working_with_the_command_line.htm)** process from the progress dialog.Copy" until purchased. Product support is available for the duration of the evaluation period. **SUPPORTED PLATFORMS** Both 32-bit and 64-bit operating systems are supported. • Microsoft® Windows 10, Microsoft® Windows Server 2016 • Microsoft® Windows 8.1, Microsoft® Windows 8, Microsoft® Windows Server 2012 • Microsoft® Windows 7, Microsoft® Windows Server 2008 R2 • Microsoft® Windows Vista, Microsoft® Windows 2008 Server • Microsoft® Windows XP, Microsoft® Windows 2003 Server • Citrix® MetaFrame®

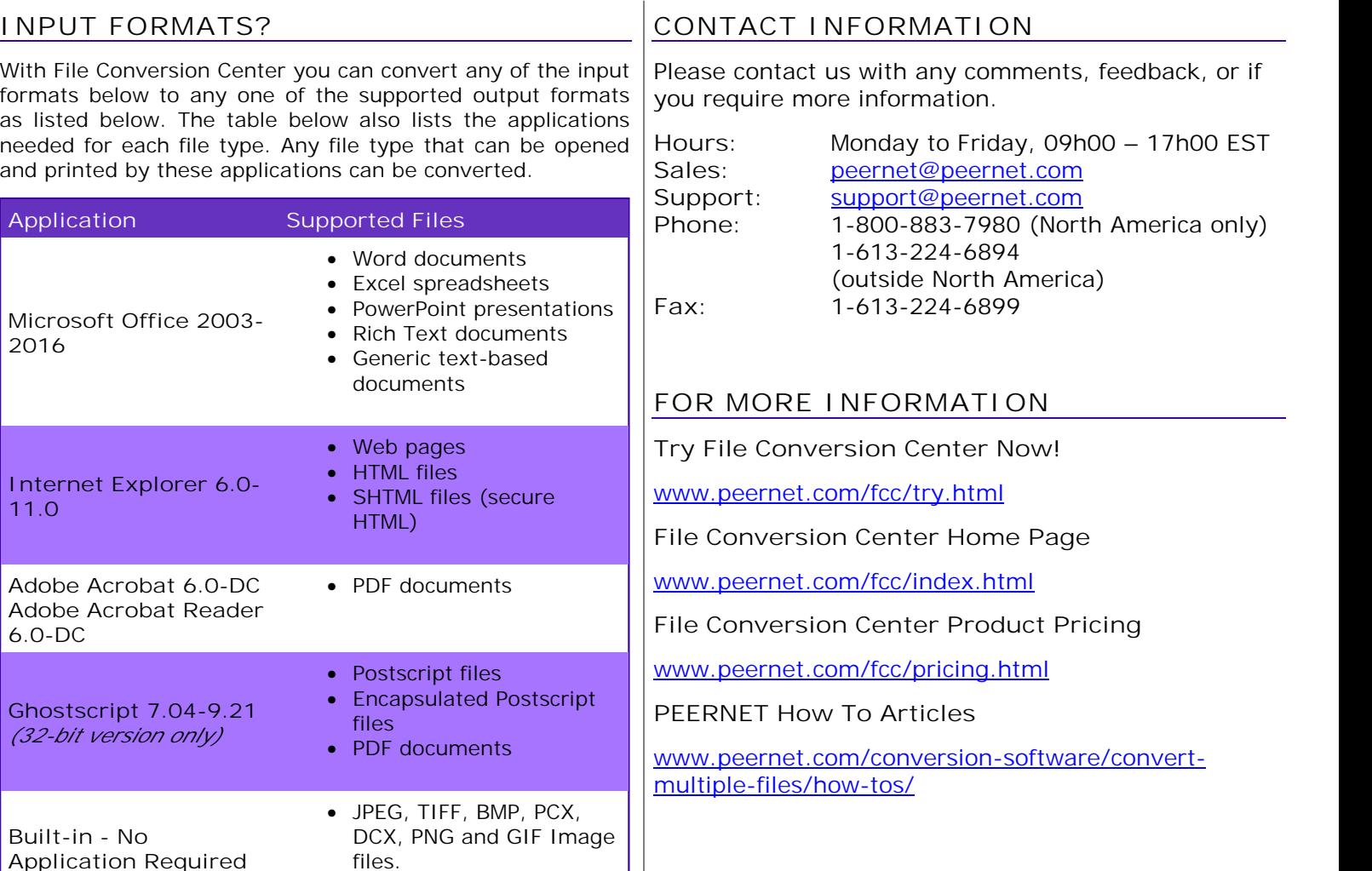

## **OUTPUT FORMATS**

With File Conversion Center you can convert any of the input formats above to any one of the supported output formats as listed below. As well, any of the supported input formats can be printed directly to any number of printers.

## **Output Formats**

- non-searchable Adobe PDF files (\*.pdf)
- TIFF image files (\*.tif)
- JPEG image files (\*.jpg)
- Windows Bitmap image files (\*.bmp)
- ZSoft PCX image files (\*.pcx)
- ZSoft DCX image files (\*.dcx)
- Graphics Interchange Format (\*.gif)
- CServe Portable Network Graphics(\*.png)